1

## PhotoScape [\(フォトスケープ\)の操作方法\(](https://arata01.info/2019-photoscape-12385#toc6)その2)

## 【今回の勉強項目】

- ① モザイク(画像にぼかしを入れる)
- ② 結合(画像どうしをくっつける)
- ③ ページ(一つのファイルに複数の画像を載せる)
- ④ GIF(画像でアニメーション)

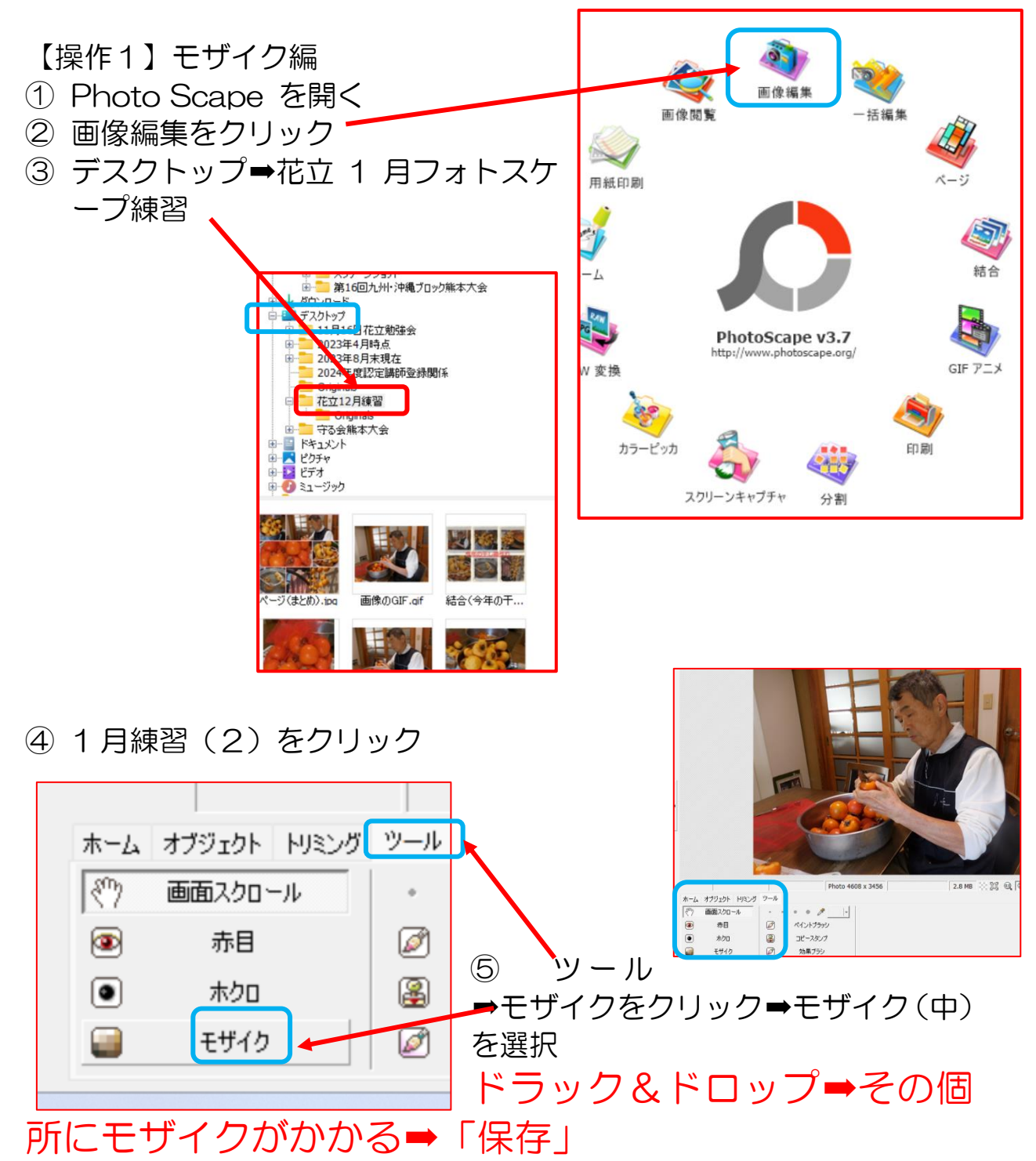

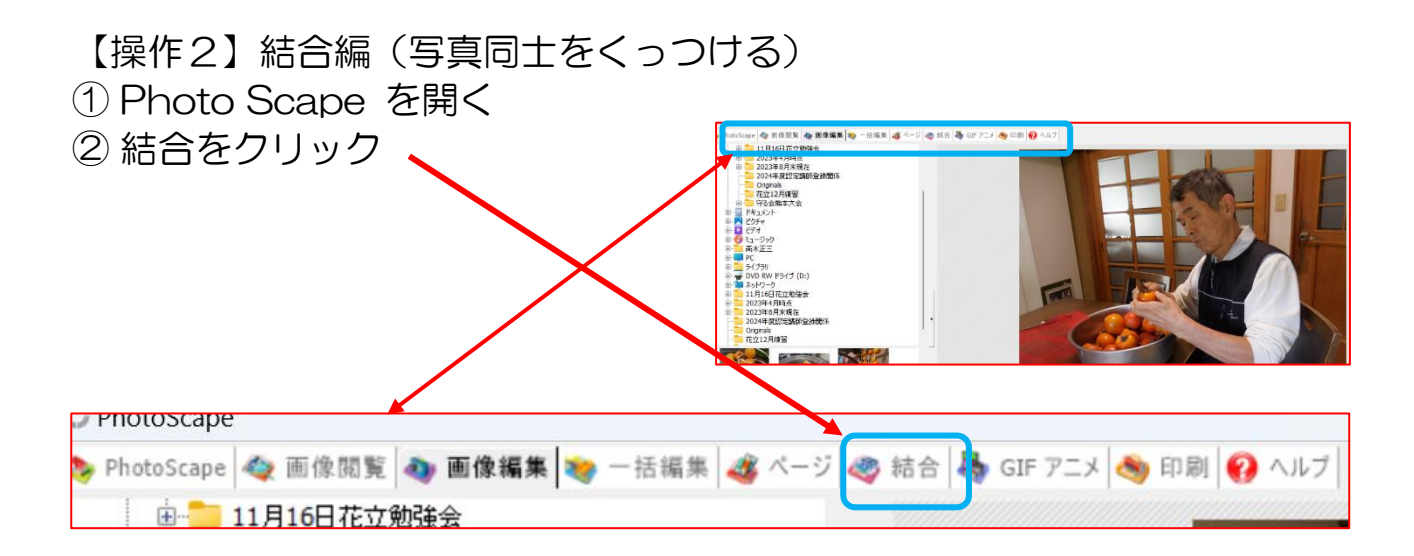

③ デスクトップ➡花立フォトス ケープ 1 月練習➡1 月練習 (1) から1月練習 (6)ま でをそれぞれドラック&ドロ ップする。

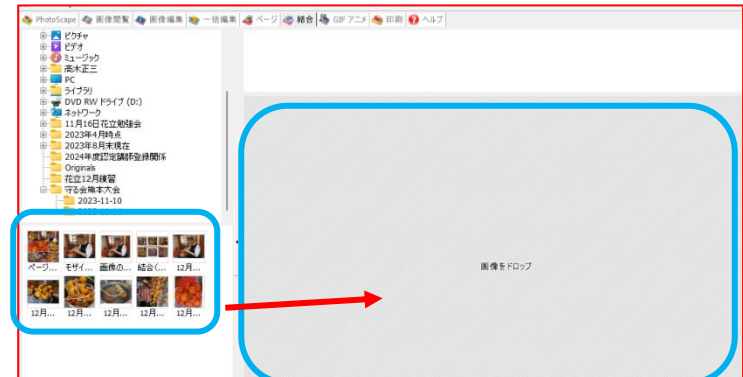

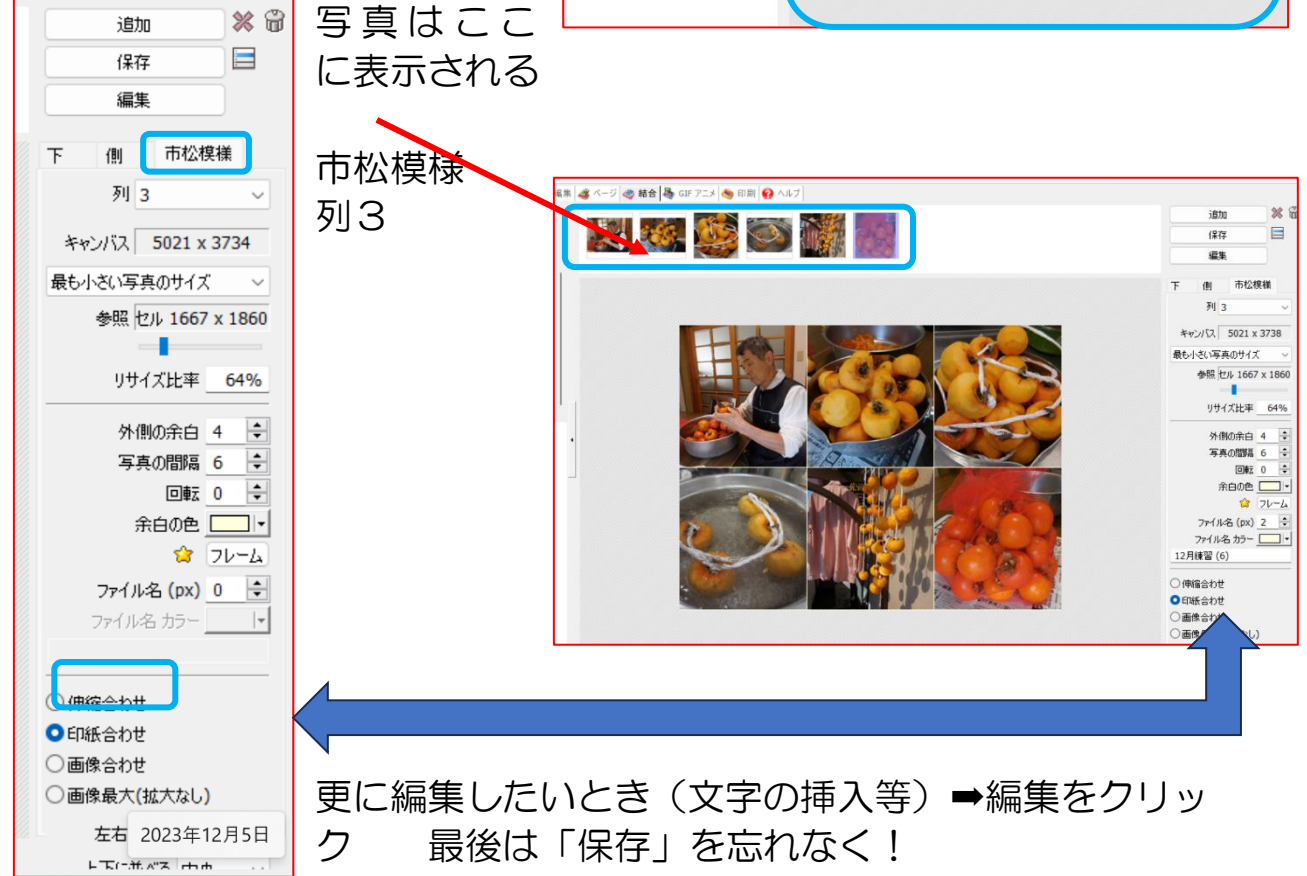

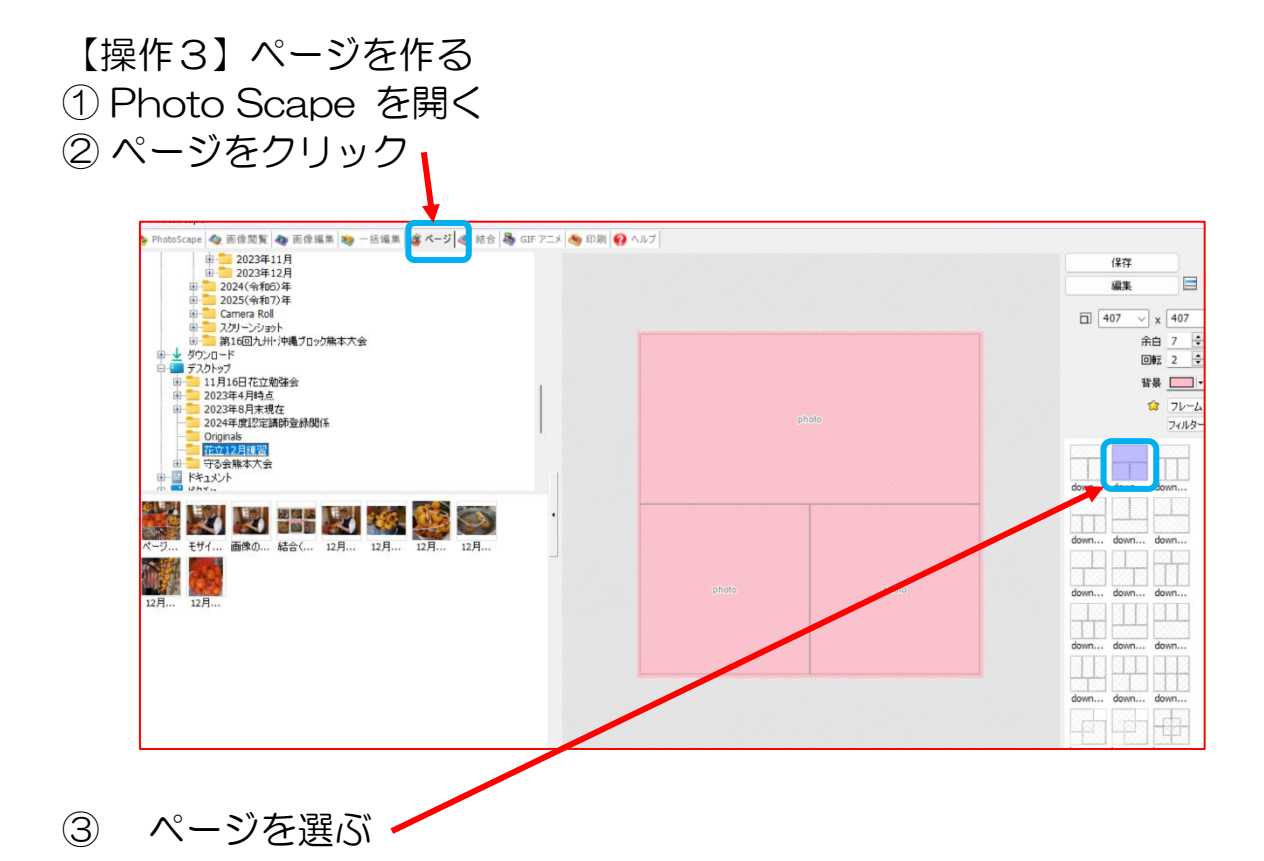

④ デスクトップ→花立フォトスケープ練習の中の 1 月練習(1)から1 月練習(3)までをそれぞれドラック&ドロップする

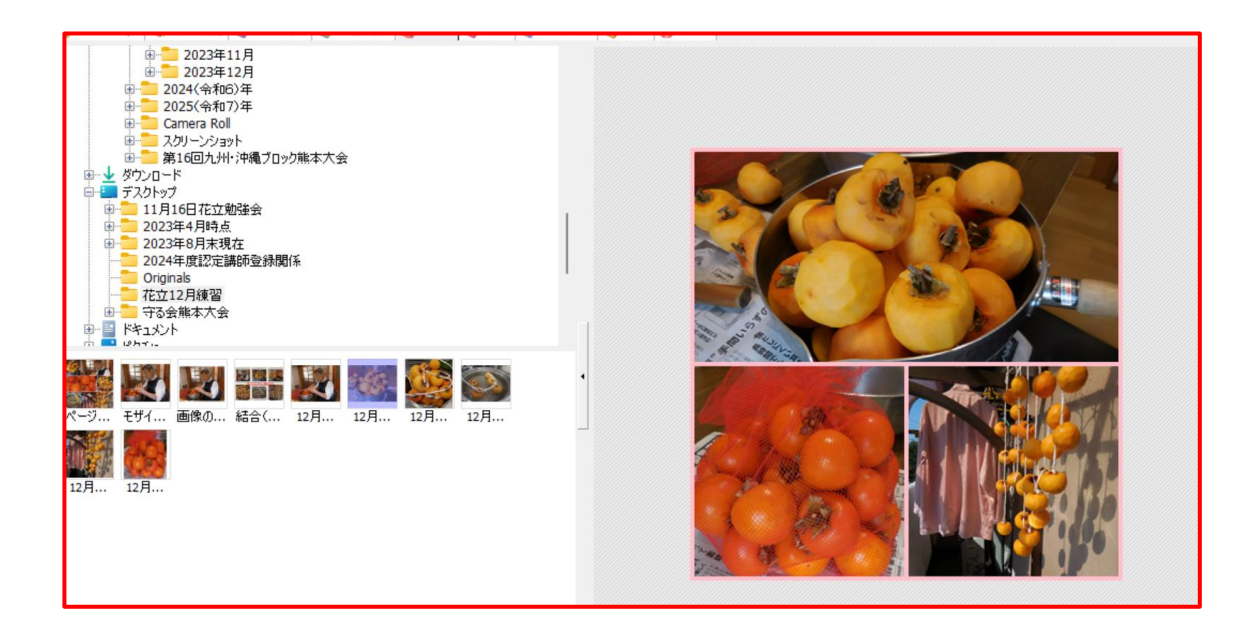

文字を入れたりトリミングする場合➡「編集」をクリック

忘れずに「保存」

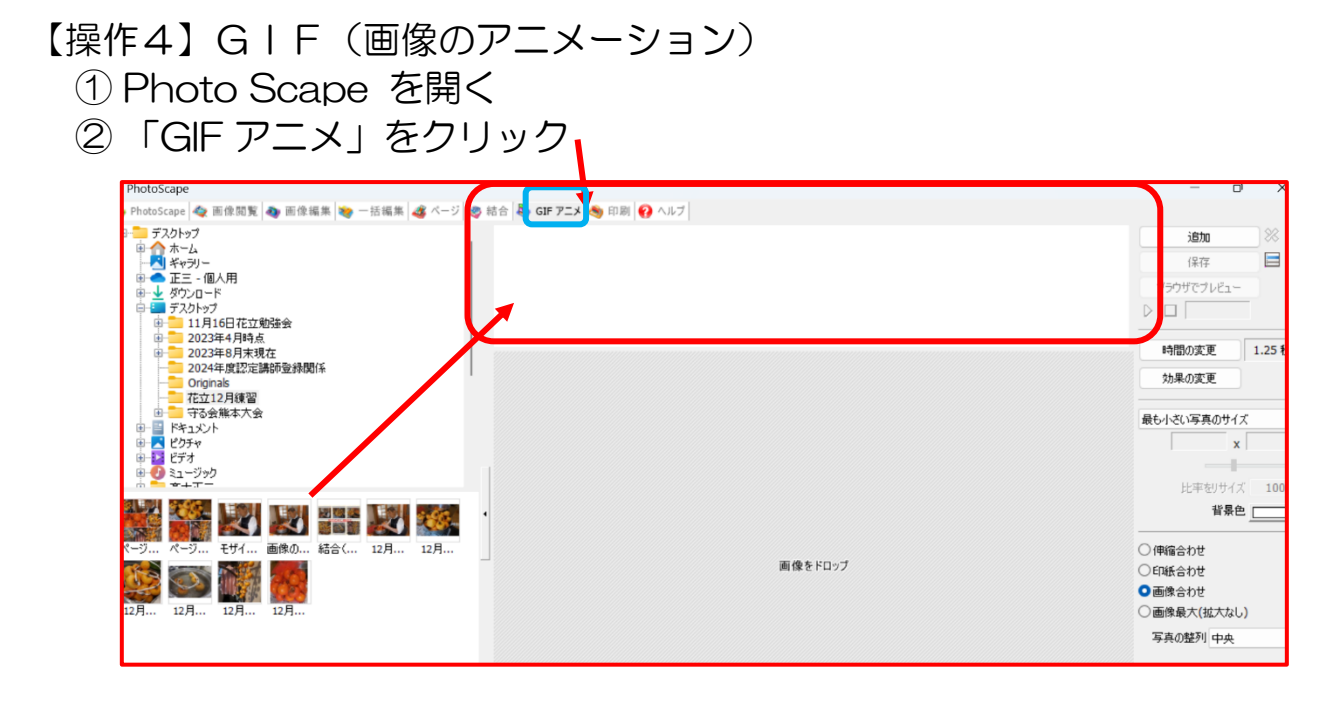

③ デスクトップ➡ 花立 1 月フォト スケープ練習の 中の 1 月練習 (1)から 1 月練 習(6)までをそ れぞれドラック &ドロップする

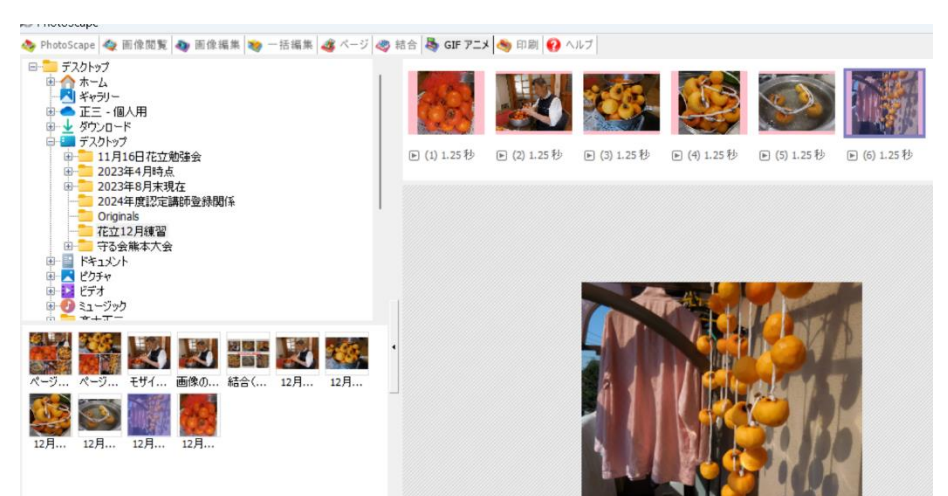

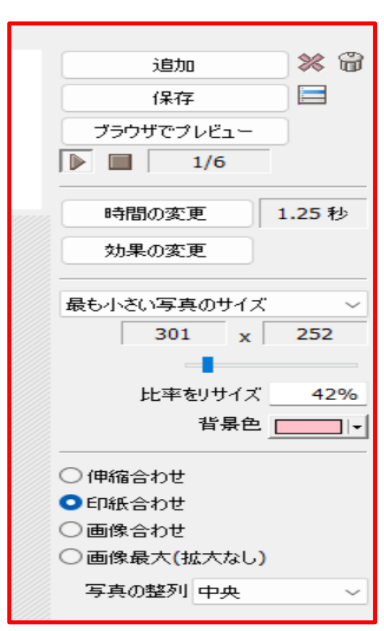

時間の変更:画面の交代時間が変更できる。 効果の変更:画面の交代方法が変更できる。

最も小さな写真がベター

最後に保存をお忘れなく!